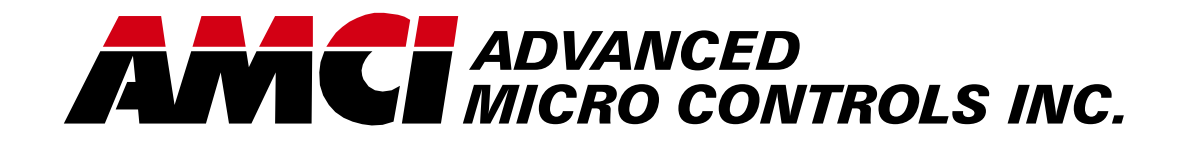

**Manual #: 940-0D053**

# DC25 DeviceNet DuraCoder

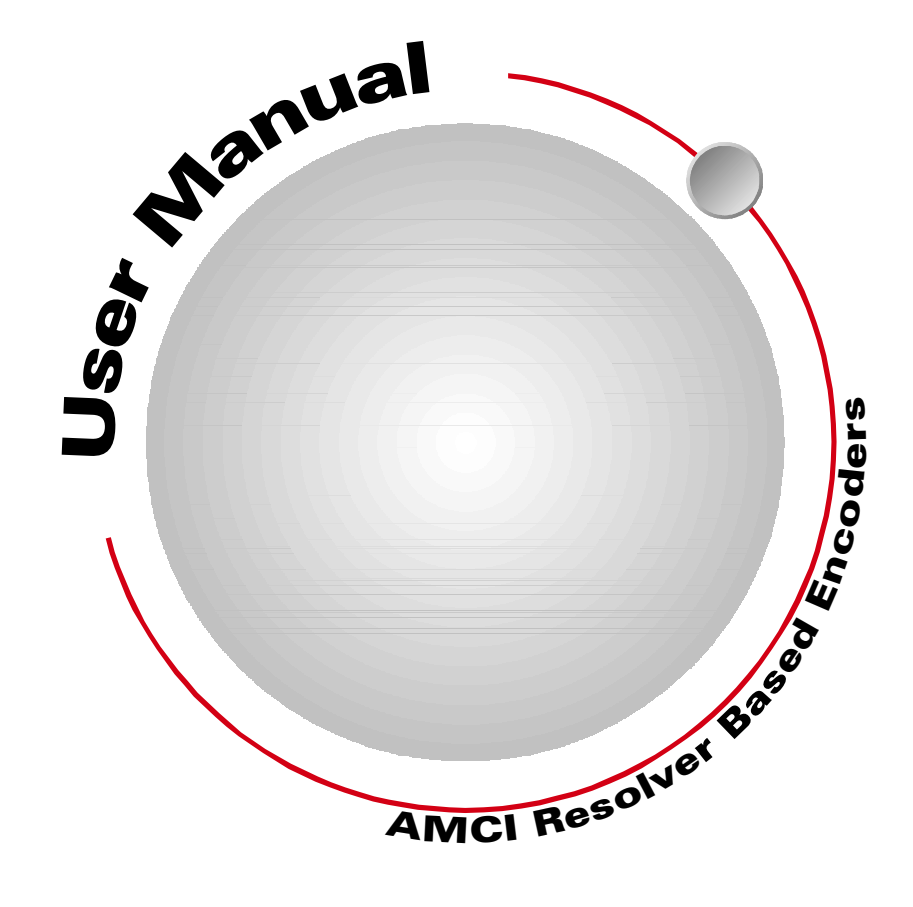

# GENERAL INFORMATION

# <span id="page-1-1"></span><span id="page-1-0"></span>*Important User Information*

The products and application data described in this manual are useful in a wide variety of different applications. Therefore, the user and others responsible for applying these products described herein are responsible for determining the acceptability for each application. While efforts have been made to provide accurate information within this manual, AMCI assumes no responsibility for the application or the completeness of the information contained herein.

UNDER NO CIRCUMSTANCES WILL ADVANCED MICRO CONTROLS, INC. BE RESPONSIBLE OR LIABLE FOR ANY DAMAGES OR LOSSES, INCLUDING INDIRECT OR CONSEQUENTIAL DAM-AGES OR LOSSES, ARISING FROM THE USE OF ANY INFORMATION CONTAINED WITHIN THIS MANUAL, OR THE USE OF ANY PRODUCTS OR SERVICES REFERENCED HEREIN.

No patent liability is assumed by AMCI, with respect to use of information, circuits, equipment, or software described in this manual.

The information contained within this manual is subject to change without notice.

This manual is copyright 2009 by Advanced Micro Controls Inc. You may reproduce this manual, in whole or in part, for your personnal use, provided that this copyright notice is included. You may distribute copies of this complete manual in electronic format provided that they are unaltered from the version posted by Advanced Micro Controls Inc. on our official website: *www.amci.com*. You may incorporate portions of this documents in other literature for your own personal use provided that you include the notice "Portions of this document copyright 2009 by Advanced Micro Controls Inc." You may not alter the contents of this document or charge a fee for reproducing or distributing it.

# <span id="page-1-2"></span>*Standard Warranty*

ADVANCED MICRO CONTROLS, INC. warrants that all equipment manufactured by it will be free from defects, under normal use, in materials and workmanship for a period of [18] months. Within this warranty period, AMCI shall, at its option, repair or replace, free of charge, any equipment covered by this warranty which is returned, shipping charges prepaid, within eighteen months from date of invoice, and which upon examination proves to be defective in material or workmanship and not caused by accident, misuse, neglect, alteration, improper installation or improper testing.

The provisions of the "STANDARD WARRANTY" are the sole obligations of AMCI and excludes all other warranties expressed or implied. In no event shall AMCI be liable for incidental or consequential damages or for delay in performance of this warranty.

# <span id="page-1-3"></span>*Returns Policy*

All equipment being returned to AMCI for repair or replacement, regardless of warranty status, must have a Return Merchandise Authorization number issued by AMCI. Call (860) 585-1254 with the model number and serial number (if applicable) along with a description of the problem. A "RMA" number will be issued. Equipment must be shipped to AMCI with transportation charges prepaid. Title and risk of loss or damage remains with the customer until shipment is received by AMCI.

# <span id="page-1-4"></span>*24 Hour Technical Support Number*

24 Hour technical support is available on this product. If you have internet access, start at www.amci.com. Product documentation and FAQ's are available on the site that answer most common questions.

If you require additional technical support, call (860) 583-7271. Your call will be answered by the factory during regular business hours, Monday through Friday, 8AM - 5PM Eastern. During non-business hours an automated system will ask you to enter the telephone number you can be reached at. Please remember to include your area code. The system will page an engineer on call. Please have your product model number and a description of the problem ready before you call.

# <span id="page-1-5"></span>*We Want Your Feedback*

Manuals at AMCI are constantly evolving entities. Your questions and comments on this manual are both welcomed and necessary if this manual is to be improved. Please direct all comments to: Technical Documentation, AMCI, 20 Gear Drive, Terryville CT 06786, or fax us at (860) 584-1973. You can also e-mail your questions and comments to *techsupport@amci.com*

# TABLE OF CONTENTS

# *[General Information](#page-1-0)*

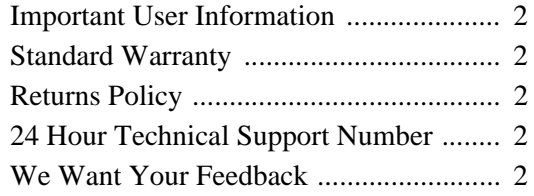

# *[About This Manual](#page-4-0)*

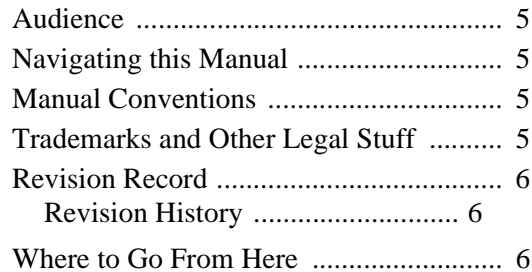

# *[Chapter 1: The DeviceNet](#page-6-0)  DuraCoder*

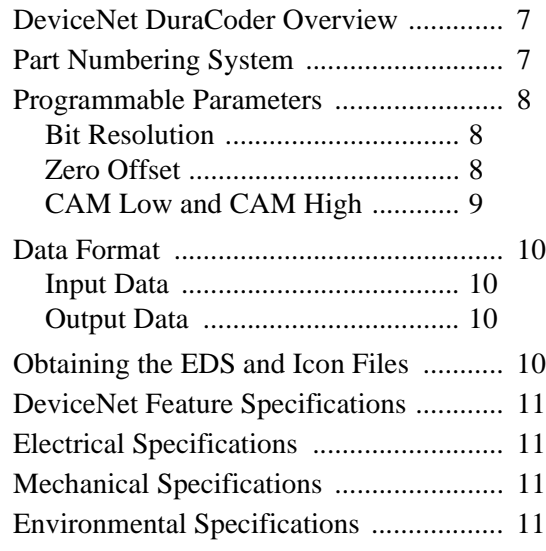

# *[Chapter 2: Installation](#page-12-0)*

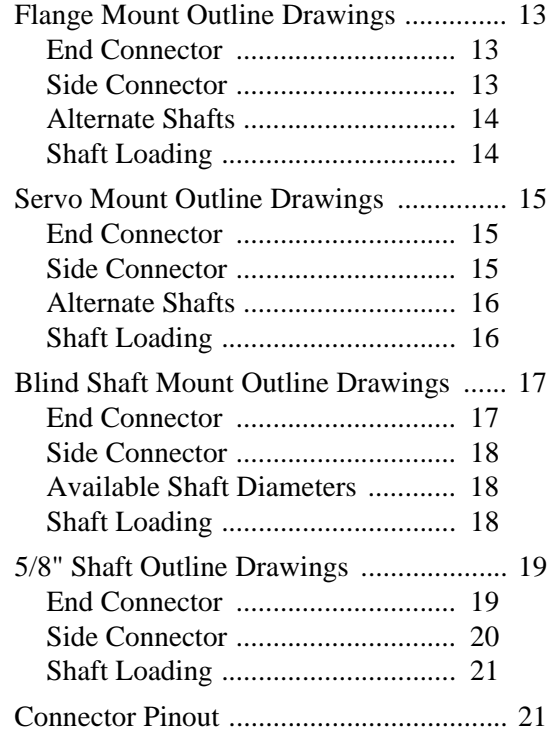

# *[Chapter 3: Networking](#page-22-0)*

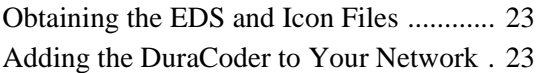

# *[Chapter 4: Sample Programs](#page-24-0)*

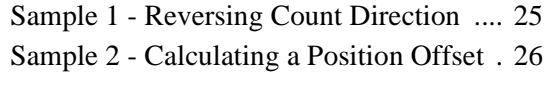

*Notes*

# ABOUT THIS MANUAL

<span id="page-4-0"></span>**Read this chapter to learn how to navigate through this manual and familiarize yourself with the conventions used in it. The last section of this chapter highlights the manual's remaining chapters and their target audience.**

#### <span id="page-4-1"></span>*Audience*

This manual explains the installation and operation of AMCI's DeviceNet DuraCoders. It is written for the engineer responsible for incorporating the DeviceNet DuraCoder into a design as well as the engineer or technician responsible for its actual installation. If there are any unanswered questions after reading this manual, call the factory. An applications engineer will be available to assist you.

#### <span id="page-4-2"></span>*Navigating this Manual*

This manual is designed to be used in both printed and on-line forms. Its on-line form is a PDF document, which requires Adobe Acrobat Reader version 4.0+ to open it.

Bookmarks of all the chapter names, section headings, and sub-headings are in the PDF file to help you navigate through it. The bookmarks should have appeared when you opened the file. If they didn't, press the F5 key on Windows platforms to bring them up.

Throughout this manual you will also find *blue text that functions as a hyperlink* in HTML documents. Clicking on the text will immediately jump you to the referenced section of the manual. If you are reading a printed manual, most links include page numbers.

The PDF file is password protected to prevent changes to the document. You are allowed to select and copy sections for use in other documents and, if you own Adobe Acrobat version 4.05 or later, you are allowed to add notes and annotations.

# <span id="page-4-3"></span>*Manual Conventions*

Three icons are used to highlight important information in the manual:

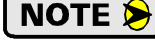

**NOTES** highlight important concepts, decisions you must make, or the implications of those decisions.

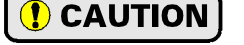

**CAUTIONS** tell you when equipment may be damaged if the procedure is not followed properly.

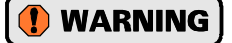

**WARNINGS** tell you when people may be hurt or equipment may be damaged if the procedure is not followed properly.

The following table shows the text formatting conventions:

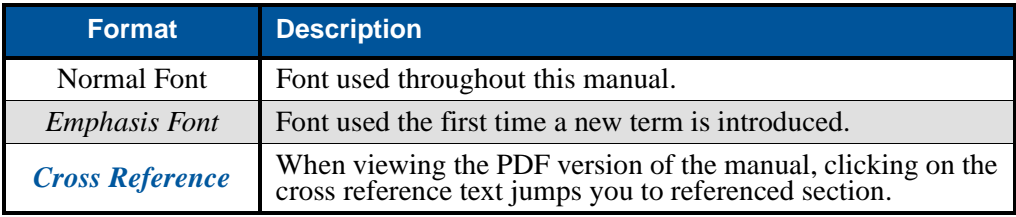

#### <span id="page-4-4"></span>*Trademarks and Other Legal Stuff*

The AMCI logo is a trademark, and "AMCI" and "DuraCoder" are registered trademarks of Advanced Micro Controls Inc. "DeviceNet" is a trademark of Open DeviceNet Vendor Association, Inc. "Adobe" and "acrobat" are registered trademarks of Adobe Systems Incorporated.

All other trademarks contained herein are the property of their respective holders.

 $5 -$ 

# <span id="page-5-0"></span>*Revision Record*

This manual, 940-0D053 is the fourth release of the manual. It changes the format of the manual and specifies new shaft and mounting options. It was first released May 7, 2009.

#### <span id="page-5-1"></span>**Revision History**

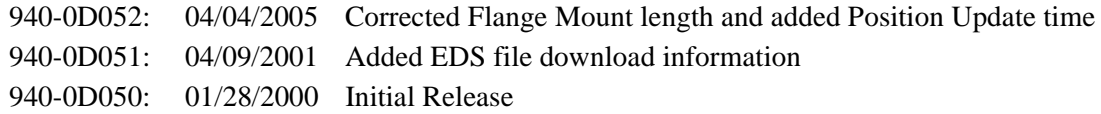

# <span id="page-5-2"></span>*Where to Go From Here*

This manual contains information that is of interest to everyone from engineers to operators. The table below gives a brief description of the content of each chapter to help you find the information you need to assist you in your job.

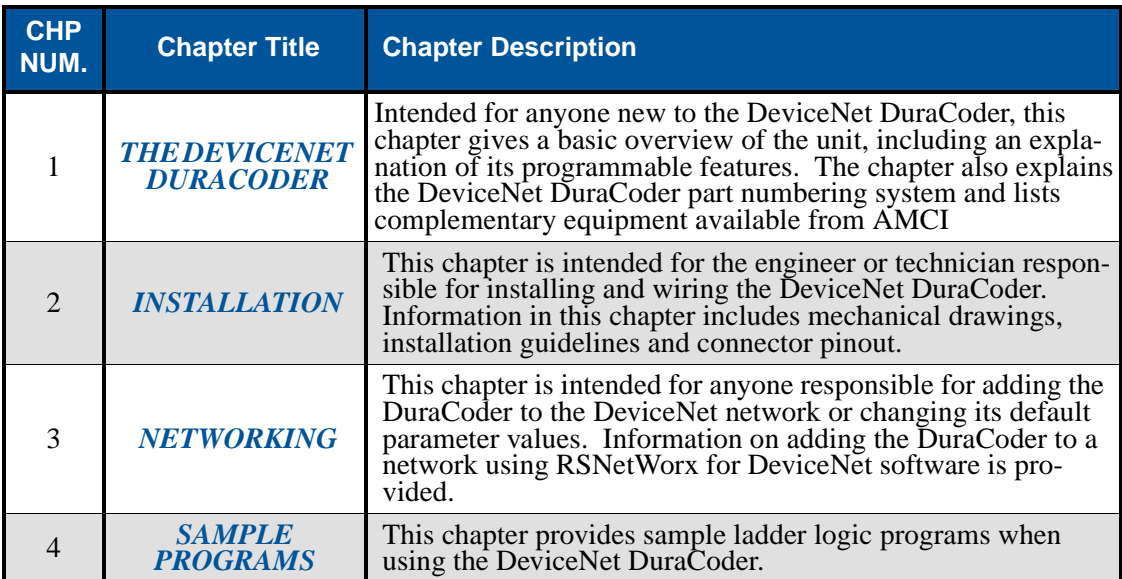

# CHAPTER 1 THE DEVICENET DURACODER

# <span id="page-6-1"></span><span id="page-6-0"></span>*DeviceNet DuraCoder Overview*

DuraCoders are designed as direct replacements for optical encoders. Instead of being designed around a disk and optics, a DuraCoder uses a resolver as its primary shaft position sensor. Constructed in a manner similar to high precision motors, resolvers are absolute, single turn position sensors that are unsurpassed in terms of ruggedness and reliability. The resolver is an analog device whose outputs vary sinusodially as the shaft is rotated.

Originally designed for military applications over 60 years ago, resolvers have gained popularity in many industrial markets from steel mills to presses to packaging machines. If you are interested in learning more about resolvers, check out our website at:

http://www.amci.com/tutorials/tutorials-what-is-resolver.asp.

The resolver's analog signals are decoded into a 12 bit position value by electronics incorporated into the DuraCoder. This 12 bit (4096 count) position value is available as DeviceNet data.

The DeviceNet DuraCoder is available in a variety of industry standard size 25 optical encoder packages. A flange mount unit with a 3/8" shaft and a side connector is shown in figure [1.1.](#page-6-3) Servo mount and end connect units are also available. A blind

<span id="page-6-3"></span>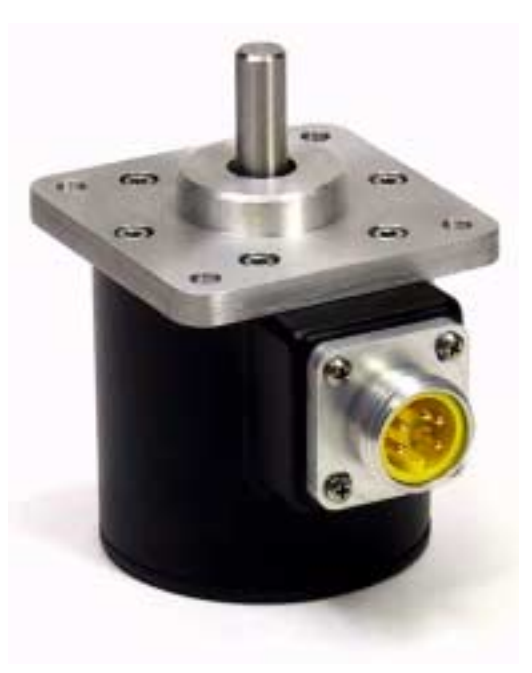

Figure 1.1 A DeviceNet DuraCoder

shaft option is available for motor mounting or mounting in small spaces. Finally, a face mount unit with a 5/8 inch shaft is available for applications that may be exposed to high shaft loads. The 5/8 inch shaft option is not an industry standard and is only available from AMCI. Outline drawings of all of the packing options is available in the *Outline Drawings* section of the *[INSTALLATION](#page-12-0)* chapter, starting on page [13](#page-12-0).

The DeviceNet DuraCoder uses the Resolver Device Profile, (Device type: 09hex), defined in volume II, release 2.0 of the DeviceNet Specification published by the ODVA. In addition to absolute position, the DuraCoder offers the Zero Offset, allowing you to zero the position without rotating the DuraCoder shaft, and one dual-setpoint CAM switch that can easily be configured as an ON/OFF or single ended limit switch.

The AMCI DeviceNet DuraCoder uses the standard DeviceNet "mini" connector for quick and easy connection to your DeviceNet network.

# <span id="page-6-2"></span>*Part Numbering System*

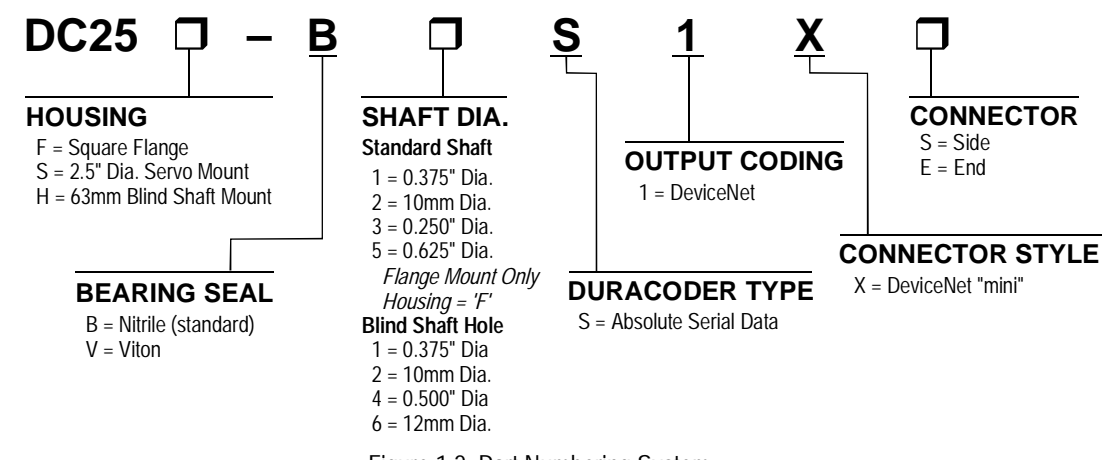

Figure 1.2 Part Numbering System

 $7<sub>1</sub>$ 

### <span id="page-7-0"></span>*Programmable Parameters*

There are four programmable parameters that allow you to configure the DeviceNet DuraCoder to match your application. When you are configuring you device under RSNetWorx for DeviceNet, these parameters are available under the properties of the device after it has been added to the network.

#### <span id="page-7-1"></span>**Bit Resolution**

1

This parameter sets the counts per turn of the DeviceNet DuraCoder and is programmable in powers of two. Table [1.1](#page-7-3) shows the available values and their corresponding count range.

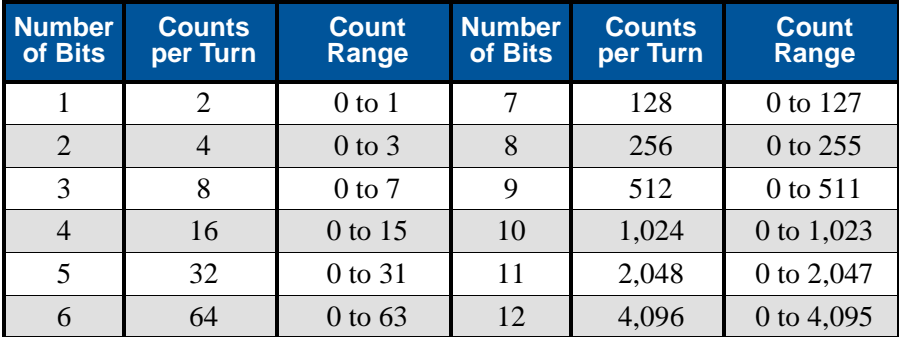

Table 1.1 Position Resolution

#### <span id="page-7-3"></span><span id="page-7-2"></span>**Zero Offset**

The Zero Offset parameter allows you to adjust the position value output by the DeviceNet DuraCoder without rotating the shaft. The Zero Offset is useful only during setup. If you want to adjust the position value "on-the-fly", you must calculate and apply an offset in your ladder logic program. See the sample ladder logic, *[Sample 2 - Calculating a Position Offset](#page-25-0)*, on page [26](#page-25-1) for one way to calculate and apply this offset.

Use the following formulas to calculate the Zero Offset. These calculations assume that the Zero Offset presently equals zero. If it does not, or you are not sure of its present value, then program the Zero Offset to zero before applying these formulas.

#### **If Desired Position > Current Position:**

Zero Offset = Desired Position – Current Position

Example: Counts/Turn =  $4,096$  (Bit Resolution = 12 bits) Current Position  $= 1,234$ Desired Position  $= 2,000$ Zero Offset =  $2.000 - 1.234 = 766$ 

#### **If Desired Position < Current Position:**

Zero Offset = Counts/Turn – (Desired Position – Current Position)

Example: Counts/Turn =  $1,024$  (Bit Resolution = 10 bits) Current Position  $= 987$ Desired Position = 123 Zero Offset =  $1,024 - (987 - 123) = 1,024 - (864) = 160$ 

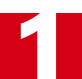

# <span id="page-8-0"></span>*Programmable Parameters (continued)*

#### **CAM Low and CAM High**

These two parameters program an electronic CAM, or limit switch, in the DuraCoder. The on/off status of the CAM is available as a bit in the data sent by the DuraCoder. The range of the CAM Low and CAM High parameters is 0 to 4,096.

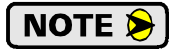

If your Bit Resolution is less than 12 bits, then you can program a CAM limit to a value greater than the programmed maximum count of the DuraCoder. For example, if you have a Bit Resolution of 10 bits, the maximum count from the DuraCoder will be 1,023. You are still allowed to program a CAM limit up to 4,096. If both CAM limits exceed 1,023, then the CAM will never be on.

Even though you can program a CAM limit to exceed the maximum programmed count, AMCI strongly suggests against it. You do not gain any functionality by programming either CAM limit above your maximum count and your programming may be harder to understand.

The following figure shows the state of the CAM bit based on the values of the two CAM parameters.

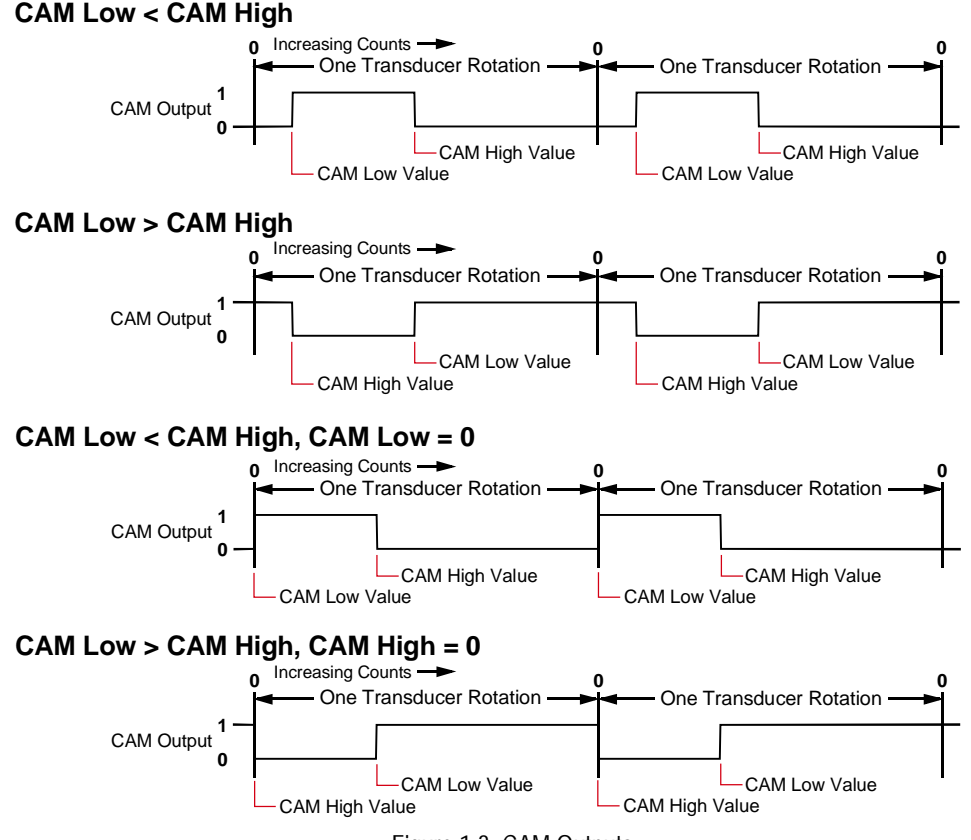

Figure 1.3 CAM Outputs

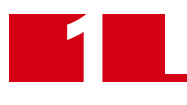

# <span id="page-9-0"></span>*Data Format*

# <span id="page-9-1"></span>**Input Data**

The DeviceNet DuraCoder transmits forty data bits over the network. The data format of these bits is shown in figure [1.4.](#page-9-4) Bit number 32, which is labeled "CAM" in the figure, is the on/off status of the programmed CAM switch.

# <span id="page-9-2"></span>**Output Data**

The DeviceNet DuraCoder is configured to receive eight bits of data from the network. These eight bits are currently not used. They should be considered reserved and set to zero for compatibility with future products.

# <span id="page-9-3"></span>*Obtaining the EDS and Icon Files*

If this is the first time you have used a DeviceNet DuraCoder in a Rockwell Automation system, then you will probably need the Electronic Data Sheet (EDS) and icon files when configuring the DuraCoder in the RSNet-Worx software. These files are available on our website, *www.amci.com*. You'll find them as a single ZIP file in our Tech Library section. Once you have downloaded them, unzip the file to your hard drive to access the EDS and icon files.

<span id="page-9-4"></span>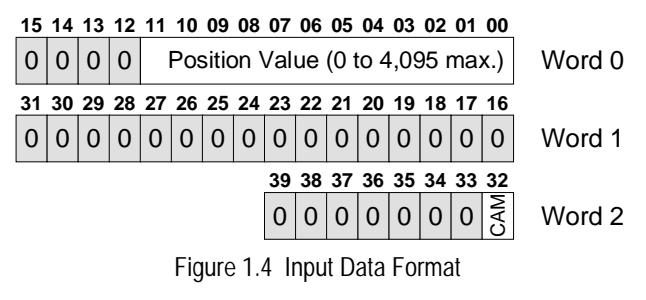

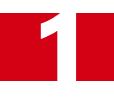

# <span id="page-10-0"></span>*DeviceNet Feature Specifications*

**Device Type:** .............Resolver **Node Address:** ..........Programmable 0 to 63. Default of 63. **Explicit Peer to Peer Messaging:**...............N **I/O Peer to Peer Messaging:**......................N **Configuration Consistency Value:**.............N **Faulted Node Recovery:**............................N **Baud Rate:**................125K, 250K, 500K Default of 125K **Master/Scanner:**........................................N **I/O Slave Messaging:**

Bit Strobe: ...........N Polling: ................Y Cyclic: .................Y Change of State: ..Y

# <span id="page-10-1"></span>*Electrical Specifications*

#### **Operating Voltage** 4.5Vdc to 30Vdc

#### **Power Requirements**

1.0 W max. 35mA @ 24Vdc optimal

#### **Position Resolution**

12 bit maximum Programmable Bit Resolution from 2 to 12 bits. Default value of 12 bits

# **Position Update Time**

1 millisecond

#### **Direction of Increasing Counts** CCW looking at shaft

**Zero Offset:** Programmable: 0 to 4,096

#### **CAM Low Limit**

Programmable 0 to 4,096

#### **CAM High Limit:**

Programmable: 0 to 4,096

### <span id="page-10-2"></span>*Mechanical Specifications*

#### **Package Style**

2.5 inch aluminum housing with flange or servo mounting

#### **Connector Location**

Side or End

#### **Housing**

Powder coated aluminum

#### **Shaft**

0.250", 0.375", 0.625", or 10mm

Blind Shaft with 0.375", 0.500", 10mm or 12 mm hole

#### **Max. Starting Torque @ 25°C**

2.0 oz-in: 0.250", 0.375", and 10mm shafts 6.0 oz-in: All blind shafts 6.0 oz-in: 0.625" shaft

#### **Moment of Inertia (oz-in-sec2)**

6.00 X  $10^{-4}$ : 0.250", 0.375", and 10mm shafts 7.00 X  $10^{-4}$ : All blind shafts  $8.50 \text{ X } 10^{-4}$ : 0.625" shaft

**Max. Operating Speed** 6000 RPM

#### **Max. Shaft Loading (0.625" shaft)**

Axial: 50 lbs. (222 N) Radial: 100 lbs. (445 N) As specified max. loads, bearing life is  $2X10<sup>9</sup>$ revolutions min.

#### **Max. Shaft Loading (All other shafts)**

Axial: 20 lbs. (222 N) Radial: 40 lbs. (445 N) As specified max. loads, bearing life is  $2X10<sup>9</sup>$ revolutions min.

# <span id="page-10-3"></span>*Environmental Specifications*

# **Operating Temperature**

-40°F to +185°F (-40°C to +85°C)

#### **Shock**

50g, 11 millisecond duration

#### **Vibration**

20g, 5 to 2000Hz

# **Enclosure Rating**

IP67

# **Approximate Weight**

2.0 lbs. (0.91 Kg) 0.625" shafts 1.4 lbs (0.65 Kg) All other shafts

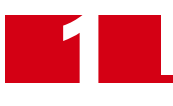

*Notes*

# CHAPTER 2 INSTALLATION

# <span id="page-12-1"></span><span id="page-12-0"></span>*Flange Mount Outline Drawings*

#### <span id="page-12-2"></span>**End Connector**

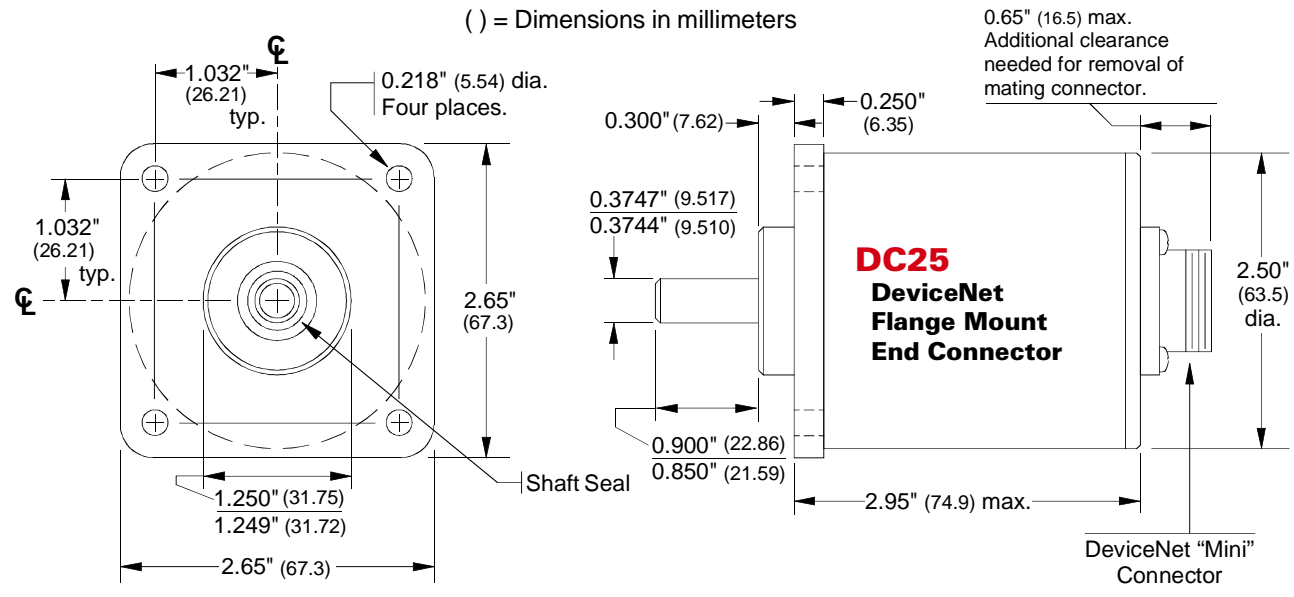

Figure 2.1 Flange Mount, End Connect Outline Drawing

#### <span id="page-12-3"></span>**Side Connector**

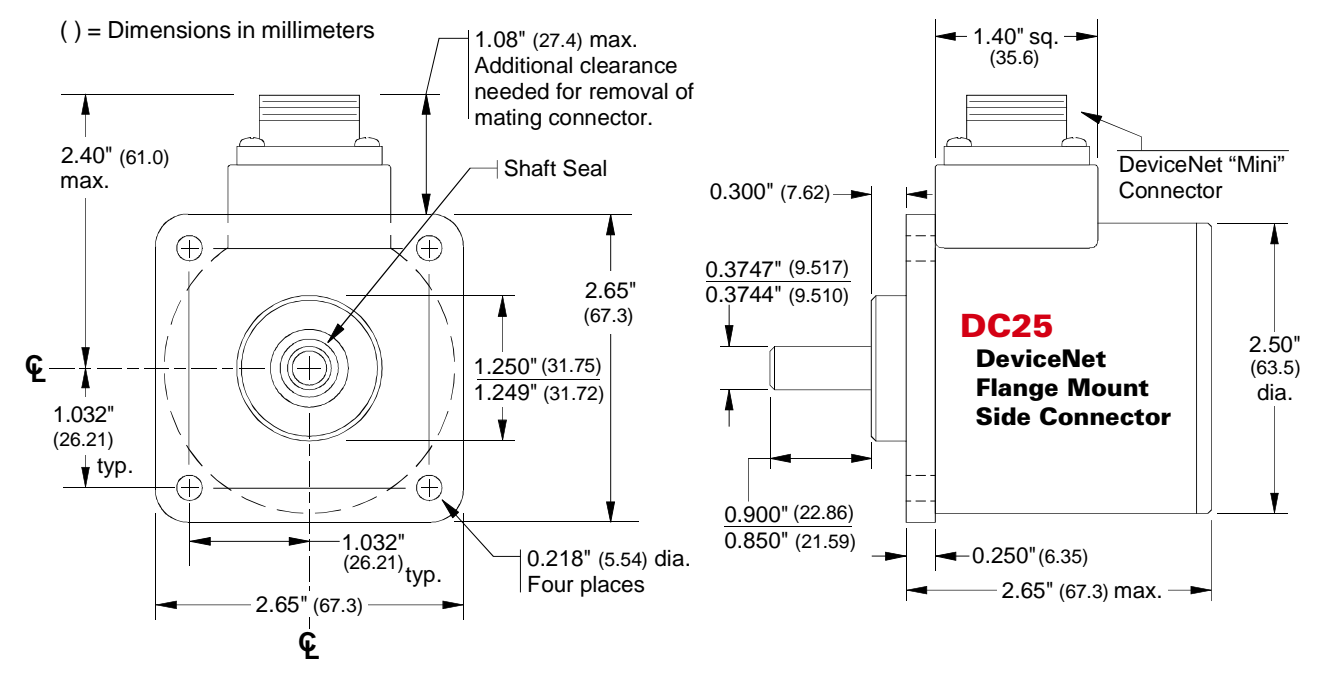

Figure 2.2 Flange Mount, Side Connect Outline Drawing

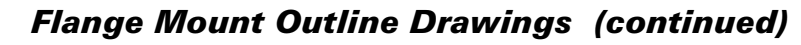

<span id="page-13-0"></span>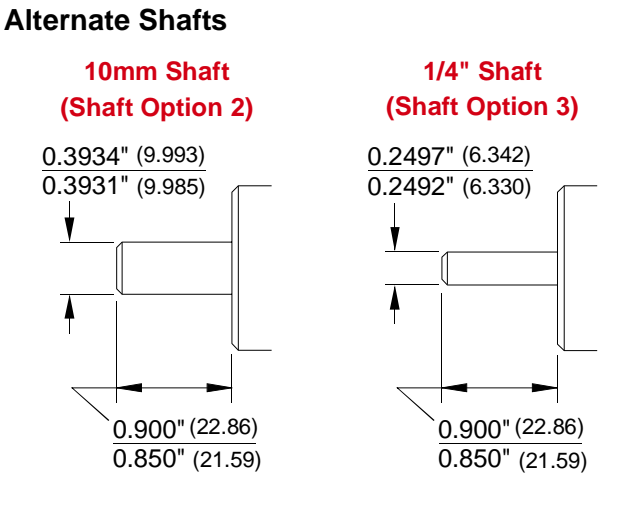

Figure 2.3 Flange Mount Alternate Shafts () = Dimensions in mm

#### <span id="page-13-1"></span>**Shaft Loading**

2

Limit shaft loading to the following values. These values statistically yield an L10 life of  $2X10<sup>9</sup>$  revolutions. (Statistically, only 10% of the bearings will have failed after  $2X10^9$  revolutions.) Shaft loading has an exponential effect on bearing life. The bearings will statistically last longer if you can limit shaft loading below the given values. Consider using the 5/8" shaft DuraCoder from AMCI if your shaft loading is expected to be greater than the values given below. Outline drawings for the 5/8" shaft DuraCoders start on page [19.](#page-18-0)

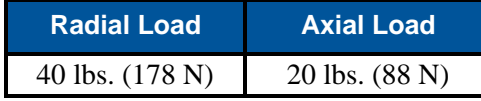

Table 2.1 Flange Mount Shaft Loading

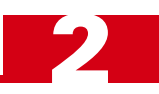

# <span id="page-14-1"></span><span id="page-14-0"></span>*Servo Mount Outline Drawings*

#### **End Connector**

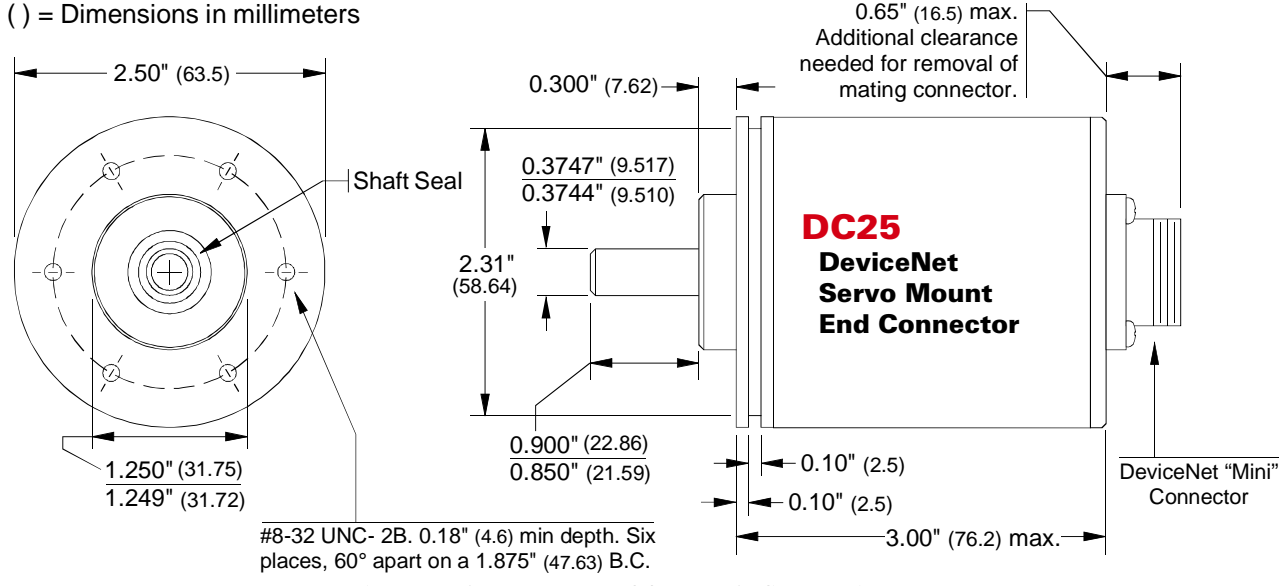

Figure 2.4 Servo Mount, End Connect Outline Drawing

#### <span id="page-14-2"></span>**Side Connector**

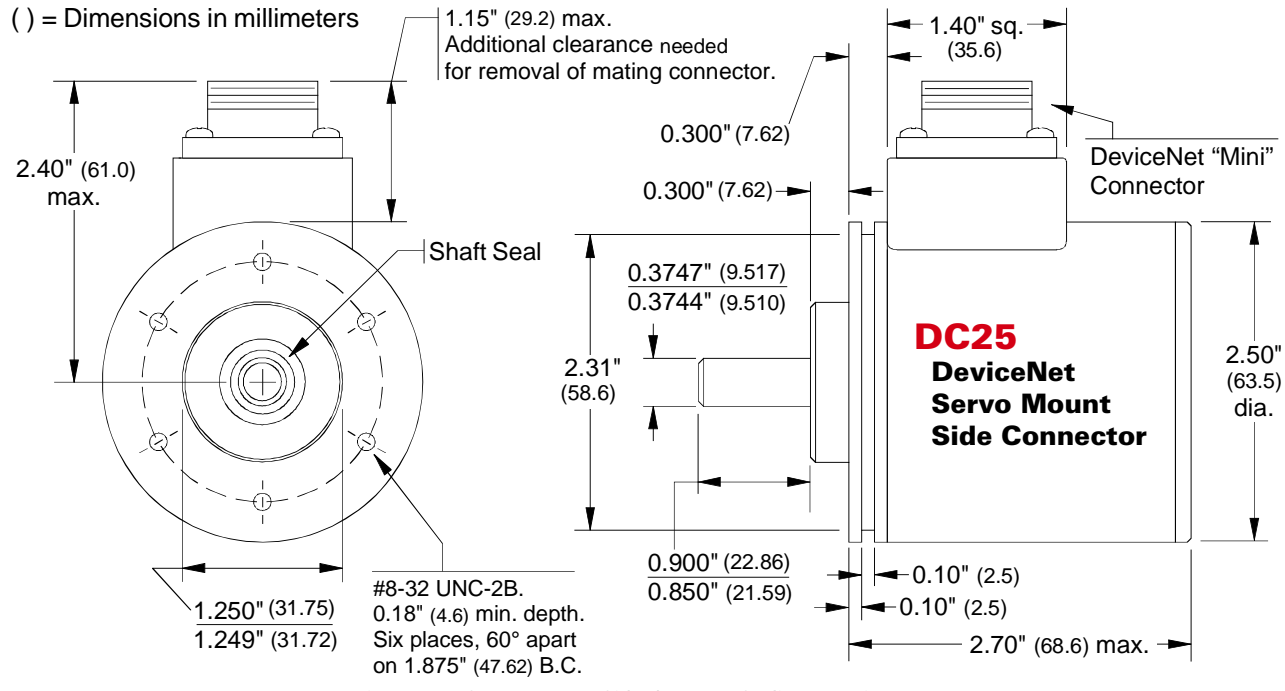

Figure 2.5 Servo Mount, Side Connect Outline Drawing

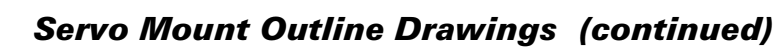

<span id="page-15-0"></span>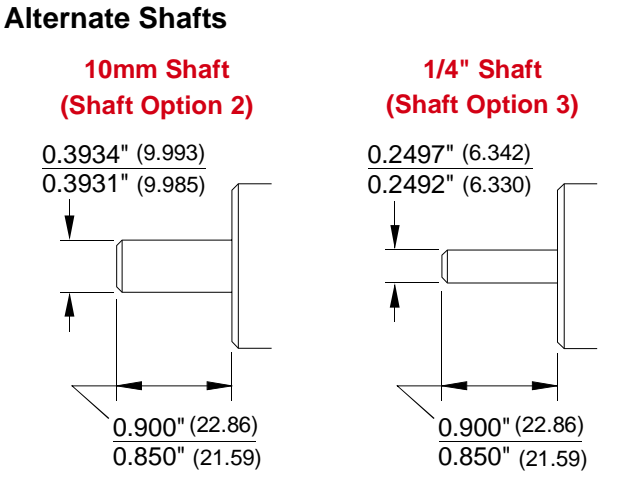

Figure 2.6 Servo Mount Alternate Shafts () = Dimensions in mm

#### <span id="page-15-1"></span>**Shaft Loading**

2

Limit shaft loading to the following values. These values statistically yield an L10 life of  $2X10<sup>9</sup>$  revolutions. (Statistically, only 10% of the bearings will have failed after  $2X10^9$  revolutions.) Shaft loading has an exponential effect on bearing life. The bearings will statistically last longer if you can limit shaft loading below the given values. Consider using the 5/8" shaft DuraCoder from AMCI if your shaft loading is expected to be greater than the values given below. Outline drawings for the 5/8" shaft DuraCoders start on page [19.](#page-18-0)

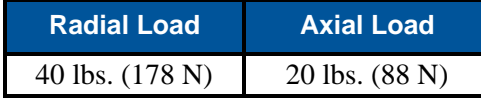

Table 2.2 Servo Mount Shaft Loading

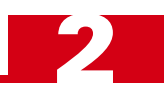

# <span id="page-16-0"></span>*Blind Shaft Mount Outline Drawings*

#### <span id="page-16-1"></span>**End Connector**

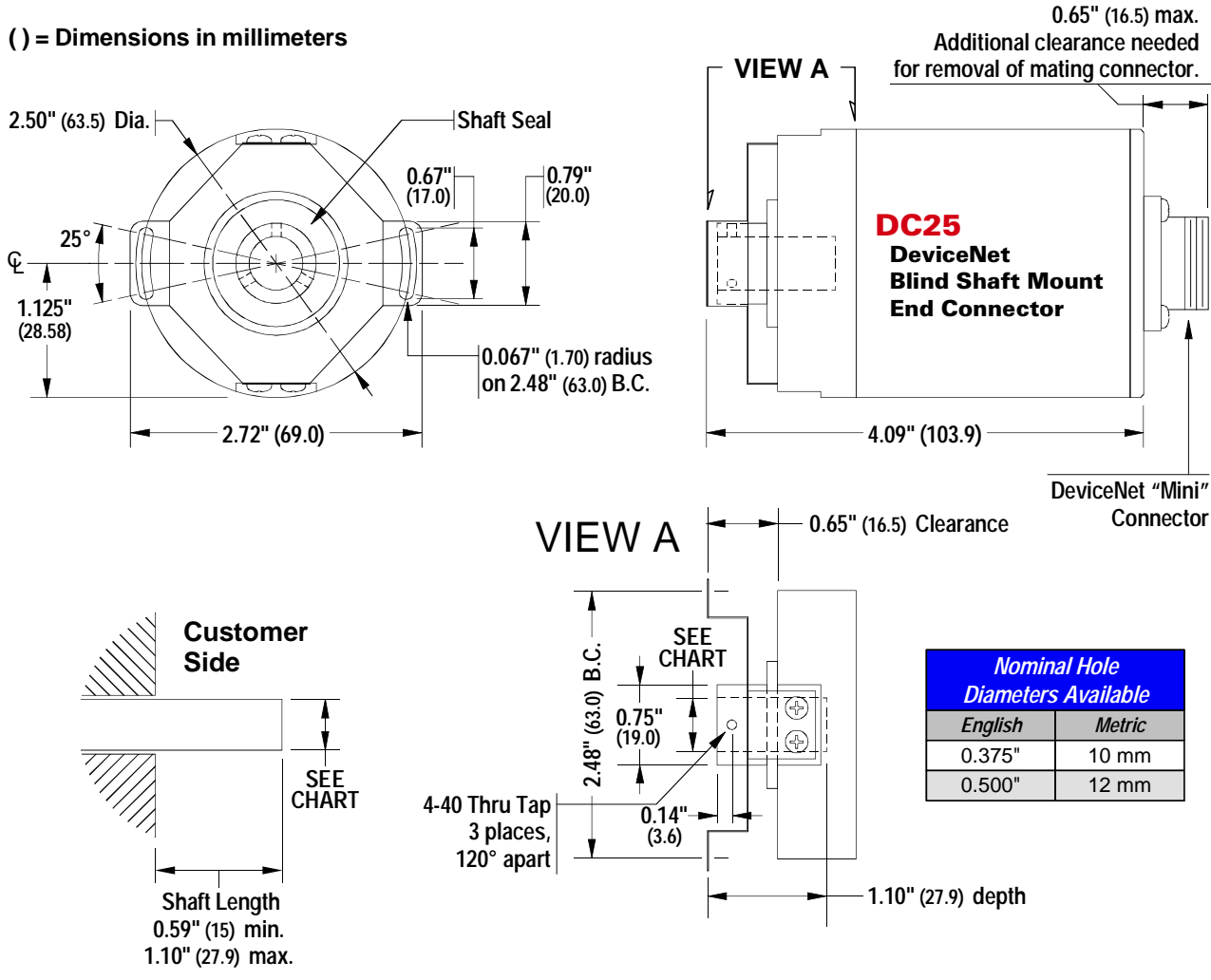

Figure 2.7 Blind Shaft Mount, End Connect Outline Drawing

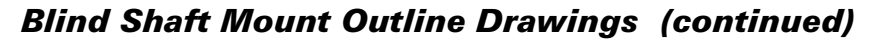

#### <span id="page-17-0"></span>**Side Connector**

2

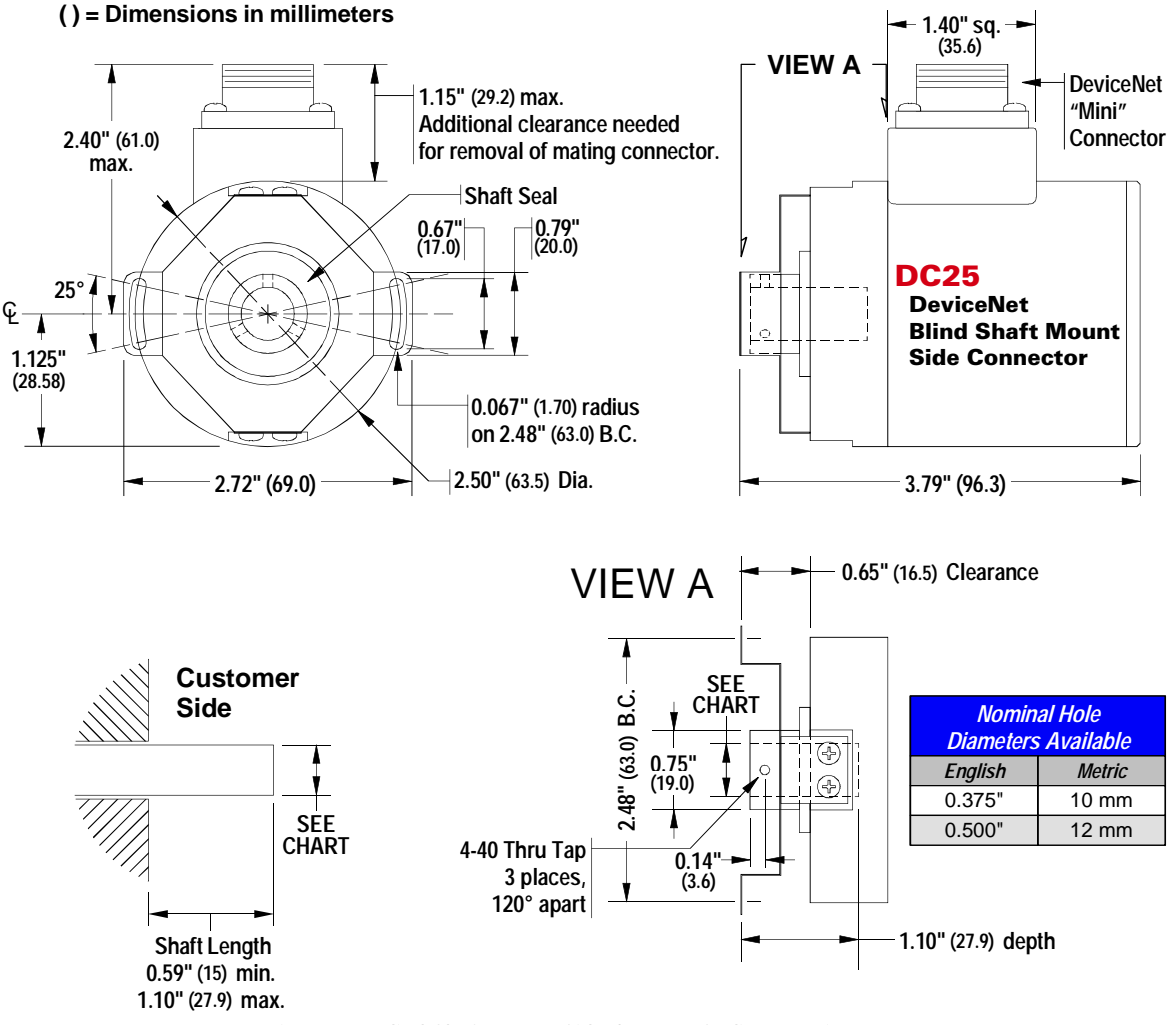

Figure 2.8 Blind Shaft Mount, Side Connect Outline Drawing

#### <span id="page-17-1"></span>**Available Shaft Diameters**

The diameter of the drive shaft must be specified when ordering a blind shaft DuraCoder. Available options are given in the table below. Other diameter options may have become available after the release of this manual. Please check our website, *www.amci.com,* if you do not see the shaft diameter that fits your application.

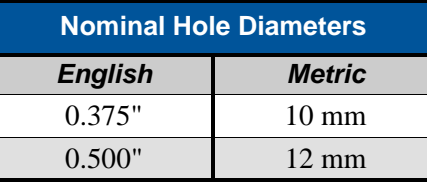

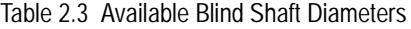

#### <span id="page-17-2"></span>**Shaft Loading**

The load that the DeviceNet DuraCoder presents to your input shaft, which is equal to the load presented to the DuraCoder by your input shaft, is difficult to calculate and is dependent on the accuracy of the mounting. The flexible metal mounting bracket will be able to absorb most of the radial loading forces, but accurate mounting of the DuraCoder is important.

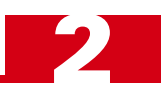

# <span id="page-18-0"></span>*5/8" Shaft Outline Drawings*

#### <span id="page-18-1"></span>**End Connector**

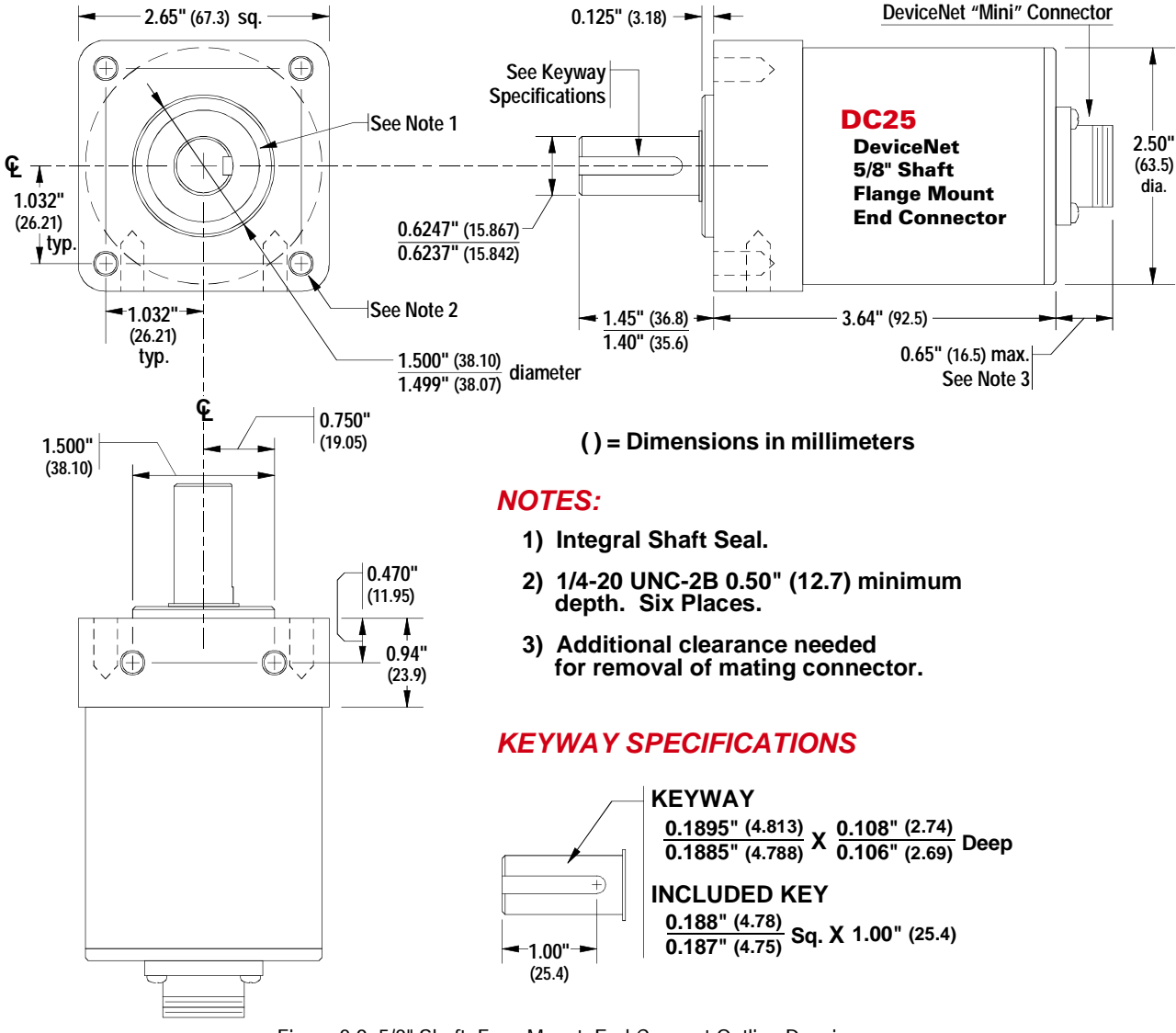

Figure 2.9 5/8" Shaft, Face Mount, End Connect Outline Drawing

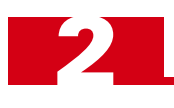

# <span id="page-19-0"></span>*5/8" Shaft Outline Drawings (continued)*

### **Side Connector**

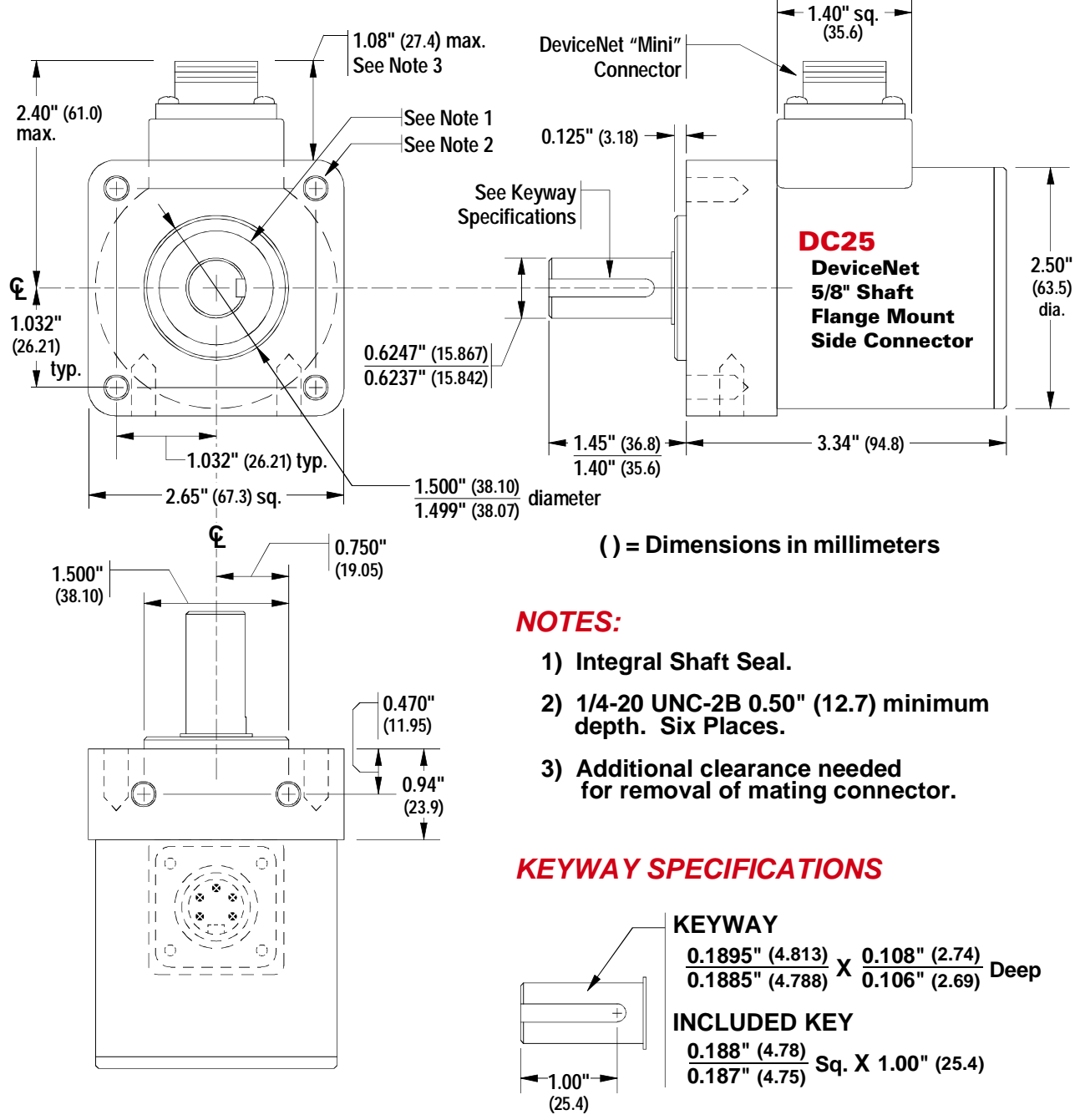

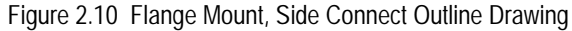

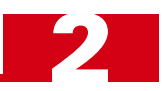

# <span id="page-20-0"></span>*5/8" Shaft Outline Drawings (continued)*

#### **Shaft Loading**

Limit shaft loading to the following values. These values statistically yield an L10 life of  $2X10<sup>9</sup>$  revolutions. (Statistically, only 10% of the bearings will have failed after  $2X10<sup>9</sup>$  revolutions.) Shaft loading has an exponential effect on bearing life. The bearings will statistically last longer if you can limit shaft loading below the given values.

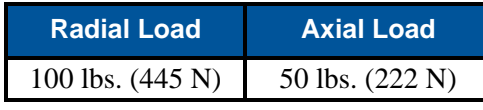

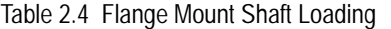

# <span id="page-20-1"></span>*Connector Pinout*

DeviceNet DuraCoders use the sealed mini-style connector defined in volume I, release 2.0 of the DeviceNet Specification published by the ODVA. The pinout is given in the figure to the right.

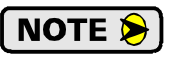

Mating connectors and cables are not available from AMCI. Contact your local DeviceNet distributor or representative for available cabling options.

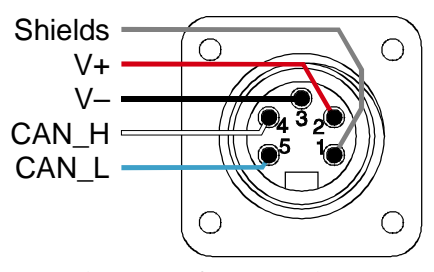

Figure 2.11 Connector Pinout

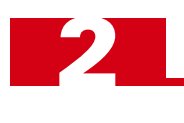

*Notes*

# CHAPTER 3 NETWORKING

<span id="page-22-0"></span>**This chapter explains how to configure the RSNetWorx for DeviceNet software so that you can add a DeviceNet DuraCoder to your network.**

### <span id="page-22-1"></span>*Obtaining the EDS and Icon Files*

If this is the first time you are using a DeviceNet DuraCoder in a Rockwell Automation system, then you will probably need the Electronic Data Sheet (EDS) and icon files when configuring the DuraCoder in the RSNet-Worx software. These files are available on our website, *www.amci.com*. You'll find them as a single ZIP file in our Tech Library section. Once you have downloaded them, unzip the file to your hard drive to access the EDS and icon files.

# <span id="page-22-2"></span>*Adding the DuraCoder to Your Network*

The AMCI DeviceNet DuraCoder must be added to the list of available devices in RSNetWorx for DeviceNet software before the DuraCoder can be attached to your network. After you have obtained and unzipped the EDS file as outlined in the section above, follow the procedure below to add the EDS to the RSNetWorx database.

- 1) Start RSNetWorx for DeviceNet
- 2) In the RSNetWorx program, click on **Tools** in the menu bar.
- 3) Click on **EDS Wizard...** from the pull down menu that appears.
- 4) Click on **Next>** in the window that appears.
- 5) Select **Register an EDS file(s)** and click on **Next>**.
- 6) Select **Register an EDS file**.
- 7) Click on **Choose File...** and navigate to the folder where you placed the un-zipped EDS and icon files.
- 8) Double click on the **amcidnet.eds** file.
- 9) Click on **Next>**
- 10) Click on the **amcidnet.eds** file so that it is highlighted.
- 11) Click on **Next>** to assign an icon to the device.
- 12) Click on the **AMCI DeviceNet DuraCoder Resolver** item and then click on **Change icon...** to select the icon for the DuraCoder. You can choose one of the built-in icons from A-B or click on the **Browse...** button and select the **dnetdura.ico** icon file.
- 13) Click on **Next>** and then on **Finish** to complete the installation of the AMCI DeviceNet DuraCoder Resolver EDS file to the RSNetWorx system.

Once the EDS is added to your system, you can add the DuraCoder to your network as you would any other device. In addition to adding the DuraCoder to your network, you must also add the DuraCoder to your scanner module's scanlist. You define the PLC register location of the DuraCoder's 40 input bits and 8 output bits in the scanlist field.

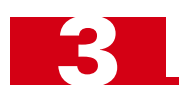

*Notes*

# CHAPTER 4 SAMPLE PROGRAMS

# <span id="page-24-1"></span><span id="page-24-0"></span>*Sample 1 - Reversing Count Direction*

The counts of the DeviceNet DuraCoder increase with CCW motion when looking at the shaft. The following program reverses the count direction in the PLC if your application requires CW increasing counts. In the following example, the DuraCoder position in located in register I:1.1, and the counts per turn in set to 4,096. (Bit Resolution is set to 12 bits.)

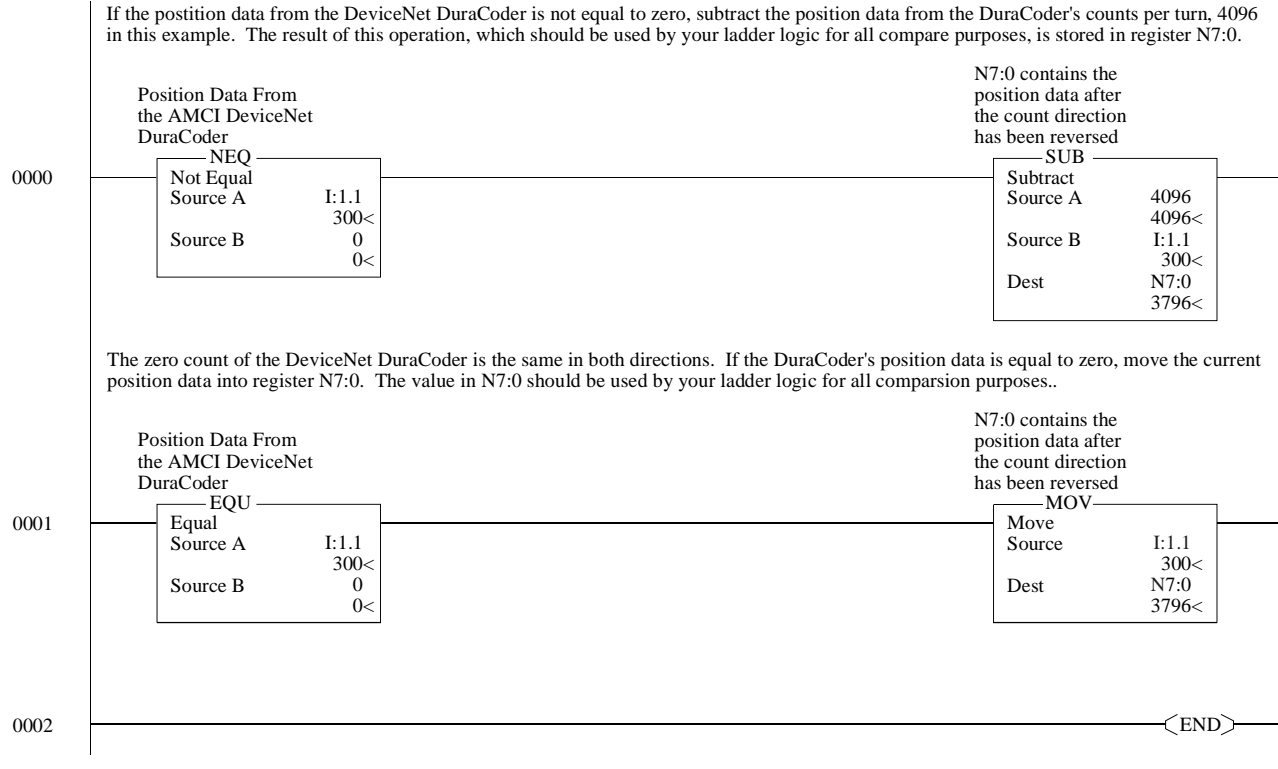

Figure 4.1 Reversing Count Direction Sample Program

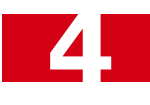

# <span id="page-25-0"></span>*Sample 2 - Calculating a Position Offset*

The Zero Offset parameter of the DeviceNet DuraCoder is useful for adjusting the position value during initial machine set-up, but some applications require offsetting the DuraCoder position value every machine cycle. The easiest way of accomplishing this is through ladder logic that adjusts an "Internal Offset" whenever a trigger bit is set. This Internal Offset is subtracted from the position value from the DuraCoder to generate an "Offset Position" that is used by the rest of the program. The following ladder logic segment calculates the Internal Offset and Offset Position.

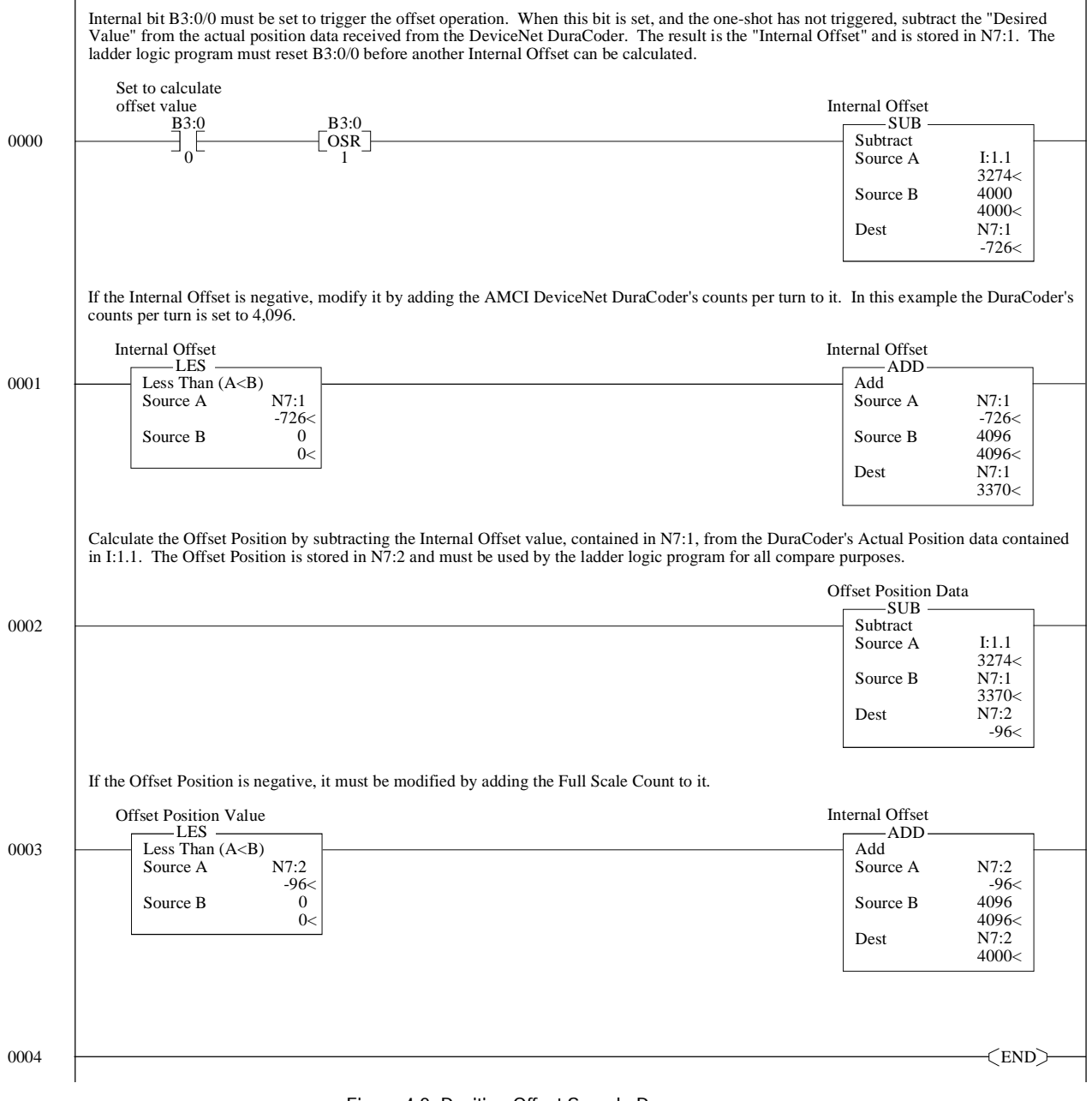

<span id="page-25-1"></span>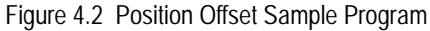

*Notes*

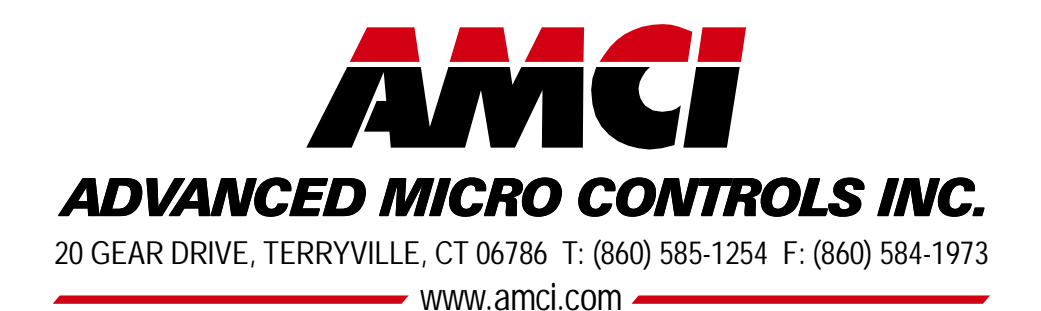

LEADERS IN ADVANCED CONTROL PRODUCTS